## Dal Menù «segreteria» scegliere la voce «immatricolazione» e procedere con l'analogo pulsante blu

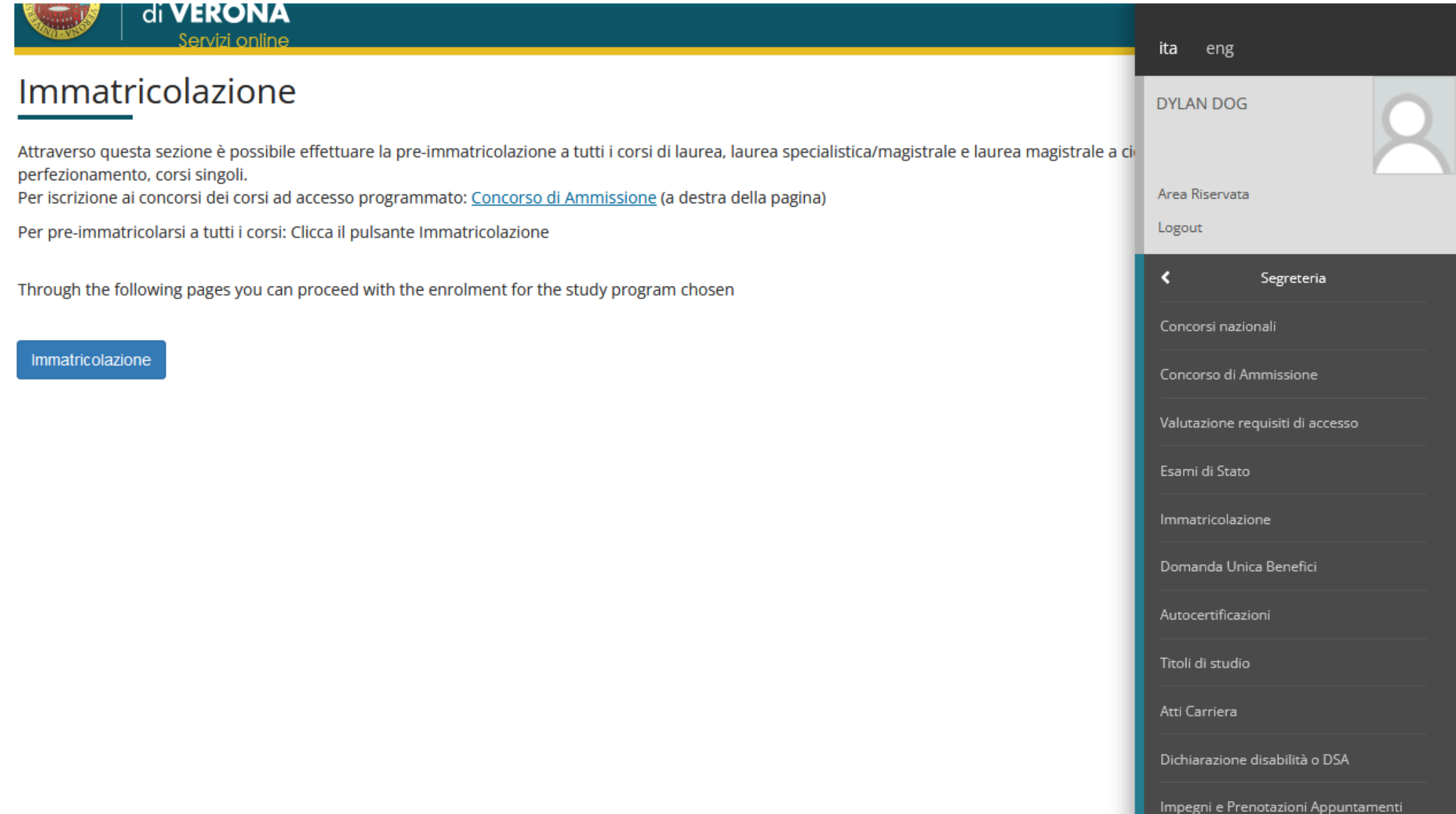

#### SELEZIONARE IMMATRICOLAZIONE STANDARD E POI AVANTI

#### Immatricolazione: Scelta tipo domanda di Immatricolazione

In questa pagina è presentata la scelta del tipo di domanda di Immatricolazione.

Scegli:

- · Immatricolazione standard se è la prima volta che ti immatricoli ad una Università Italiana o intendi immatricolarti ad una laurea magistrale, ad una scuola di specializzazione, ai corsi singoli o a un corso post-lauream
- · Abbreviazione di Carriera se hai già conseguito una laurea dello stesso livello (triennale o magistrale) e intendi fare domanda di riconoscimento di cfu per studi universitari già compiuti
- · Trasferimento in Ingresso se sei ancora iscritto ad un'altra Università italiana e vuoi trasferirti all'Ateneo veronese
- · Studente Decaduto se sei iscritto ad un'Università italiana e sono passati otto anni dall'ultimo esame sostenuto (verifica il regolamento della tua Università perchè la norma sulla decadenza può variare da Ateneo ad Ateneo)
- · Studente Rinunciatario se sei già stato iscritto ad un'altra università Italiana e hai concluso gli studi a seguito di una tua domanda di rinuncia esplicita.

-Scelta tipo domanda di Immatricolazione

O Immatricolazione standard

Indietro Avanti  $\blacksquare$  Legenua **\*** Dato obbliga

## SELEZIONARE IMMATRICOLAZIONE AI CORSI AD ACCESSO PROGRAMMATO E AI CORSI POST LAUREAM

╇│

 $\star$ 

# Immatricolazione: -Scelta tipologia ingresso al corso di studio-O Immatricolazione ai corsi ad accesso libero ● Immatricolazione ai corsi ad accesso programmato e ai corsi post-lauream

Indietro Avanti

#### SELEZIONARE FORMAZIONE INIZIALE INSEGNANTI E AVANTI

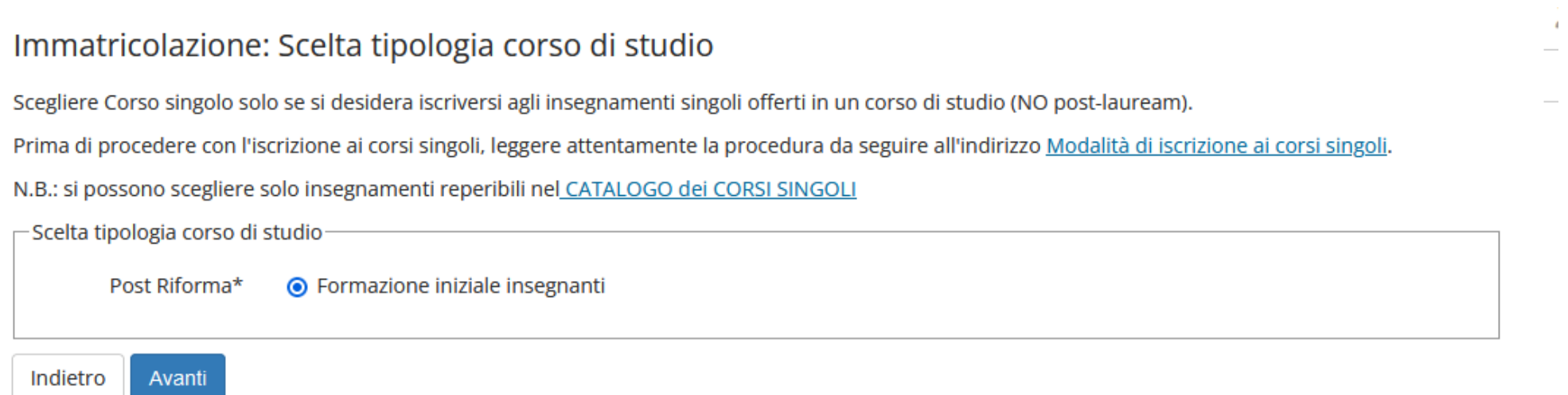

## SELEZIONARE LA PROPRIA CLASSE DI CONCORSO

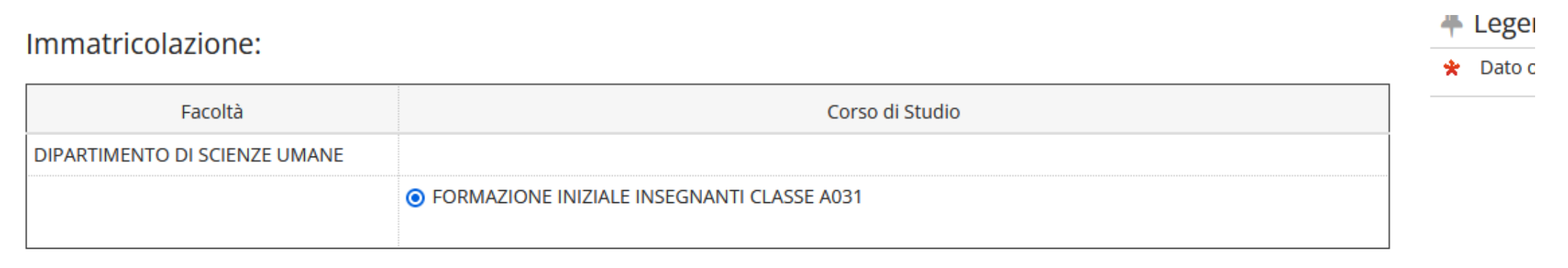

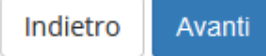

## PROCEDERE CON LA CONFERMA DELLA SCELTA EFFETTUATA

#### Conferma scelta Corso di Studio

Se le scelte sono corrette, procedi con la conferma, altrimenti utilizza il tasto "Indietro" per apportare le modifiche.

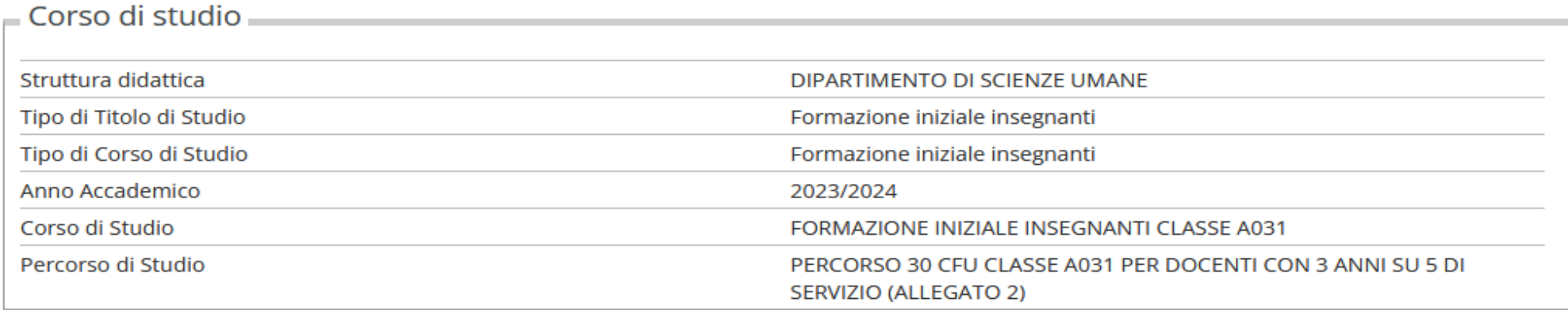

Conferma Indietro

procedere con la compilazione dei campi seguenti. n.b.: si tratta di una pagina di sistema con voci non necessariamente previste dai corsi di formazione in oggetto (esempio: non è prevista DSU)

#### Modifica Privacy Policy: Riepilogo

In questa pagina è possibile inserire o modificare le autorizzazioni al trattamento dei dati personali. I dati personali forniti all'atto della registrazione saranno trattati nel rispetto delle disposizioni del Regolamento UE 2016/679 e delle vigenti disposizioni in materia di protezione dei dati personali. Titolare del trattamento è l'Università di Verona privacy@ateneo.univr.it.

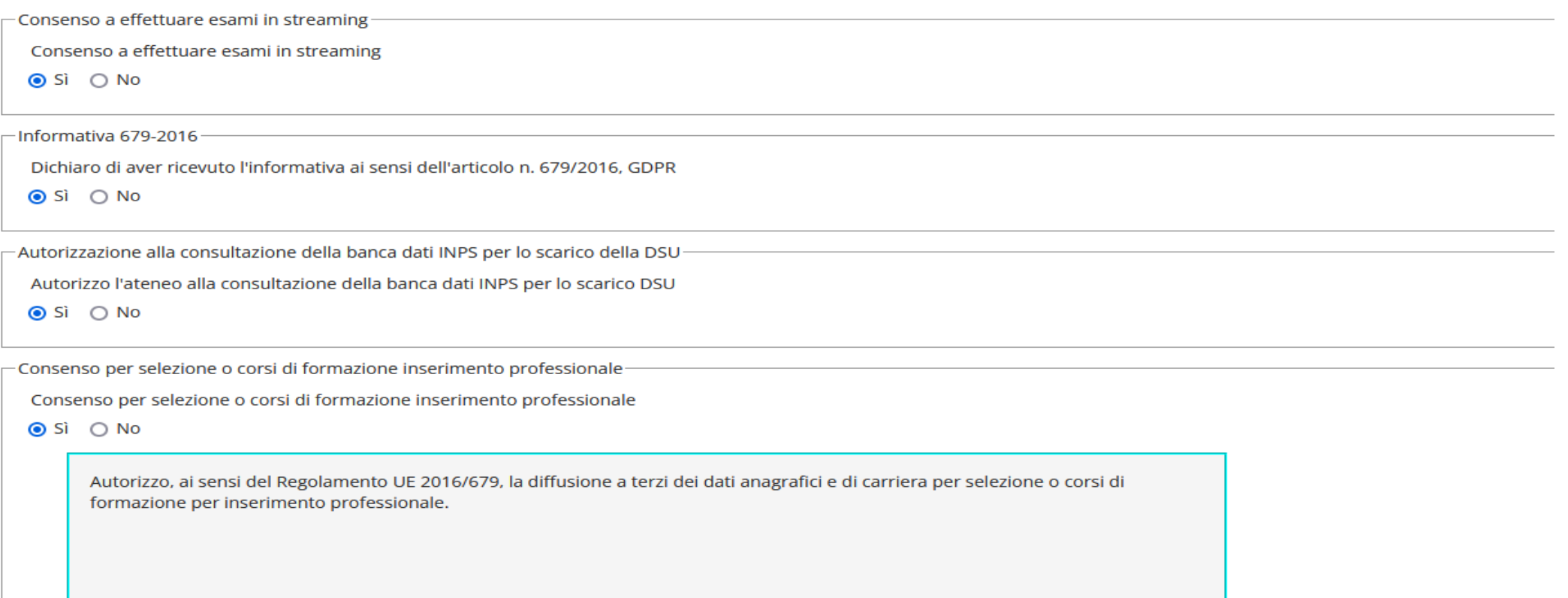

PROCEDERE CON LE CONFERME RICHIESTE E CON IL PAGAMENTO DEL MAV RELATIVO ALLA PRIMA RATA. LA PROCEDURA SI RITIENE CONCLUSA SOLO CON L'AVVENUTO PAGAMENTO DA EFFETTUARE UNICAMENTE TRAMITE SISTEMA PAGOPA